SeeBeyond ICAN Suite

# Sybase eWay Intelligent Adapter User's Guide

Release 5.0.4

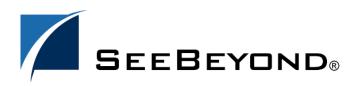

SeeBeyond Proprietary and Confidential

The information contained in this document is subject to change and is updated periodically to reflect changes to the applicable software. Although every effort has been made to ensure the accuracy of this document, SeeBeyond Technology Corporation (SeeBeyond) assumes no responsibility for any errors that may appear herein. The software described in this document is furnished under a License Agreement and may be used or copied only in accordance with the terms of such License Agreement. Printing, copying, or reproducing this document in any fashion is prohibited except in accordance with the License Agreement. The contents of this document are designated as being confidential and proprietary; are considered to be trade secrets of SeeBeyond; and may be used only in accordance with the License Agreement, as protected and enforceable by law. SeeBeyond assumes no responsibility for the use or reliability of its software on platforms that are not supported by SeeBeyond.

SeeBeyond, e\*Gate, e\*Way, and e\*Xchange are the registered trademarks of SeeBeyond Technology Corporation in the United States and/or select foreign countries. The SeeBeyond logo, SeeBeyond Integrated Composite Application Network Suite, eGate, eWay, eInsight, eVision, eXchange, eView, eIndex, eTL, ePortal, eBAM, and e\*Insight are trademarks of SeeBeyond Technology Corporation. The absence of a trademark from this list does not constitute a waiver of SeeBeyond Technology Corporation's intellectual property rights concerning that trademark. This document may contain references to other company, brand, and product names. These company, brand, and product names are used herein for identification purposes only and may be the trademarks of their respective owners.

© 2004 by SeeBeyond Technology Corporation. All Rights Reserved. This work is protected as an unpublished work under the copyright laws.

This work is confidential and proprietary information of SeeBeyond and must be maintained in strict confidence. Version 20040604105457.

# Contents

| Chapter 1                                               |          |
|---------------------------------------------------------|----------|
| Introduction                                            | 6        |
| Overview                                                | 6        |
|                                                         |          |
| Supported Operating Systems                             | 6        |
| System Requirements                                     | 7        |
| External System Requirements                            | 7        |
| Chapter 2                                               |          |
| Installing the Sybase eWay                              | 8        |
| Before Installing the eWay                              | 8        |
| Installing the Sybase eWay                              | 8        |
|                                                         |          |
| After Installation                                      | 9        |
| Chapter 4                                               |          |
| Properties of the Sybase eWay                           | 10       |
| Setting the eWay Properties in the Connectivity Map     | 10       |
| Setting the Properties in the Outbound eWay             | 10       |
| ClassName                                               | 11       |
| Description                                             | 11       |
| InitialPoolSize                                         | 12       |
| LoginTimeOut<br>MaxIdleTime                             | 12<br>12 |
| MaxPoolSize                                             | 12       |
| MaxStatements                                           | 12       |
| MinPoolSize                                             | 13       |
| NetworkProtocol                                         | 13       |
| PropertyCycle                                           | 13       |
| RoleName                                                | 13       |
| Setting the Properties in the Inbound eWay              | 14       |
| Pollmilliseconds                                        | 14       |
| PreparedStatement                                       | 14       |
| Setting the Properties in the Outbound eWay Environment | 15       |
| DatabaseName                                            | 15       |

| DataSourceName                                         | 15 |
|--------------------------------------------------------|----|
| Delimiter                                              | 16 |
| Description                                            | 16 |
| DriverProperties                                       | 16 |
| Password                                               | 16 |
| PortNumber                                             | 17 |
| ServerName                                             | 17 |
| User                                                   | 17 |
| Setting the Properties in the Inbound eWay Environment | 18 |
| DatabaseName                                           | 18 |
| Password                                               | 18 |
| PortNumber                                             | 18 |
| ServerName                                             | 19 |
| User                                                   | 19 |
|                                                        |    |

### Chapter 5

| Using the Sybase eWay Database Wizard         | 20 |
|-----------------------------------------------|----|
| Using the Database OTD Wizard                 | 20 |
| To create a new OTD using the Database Wizard | 20 |

### Chapter 6

| Reviewing the eWay Project(s)                        | 31 |
|------------------------------------------------------|----|
| eInsight Engine and eGate Components                 | 31 |
| Using the Sample Project in eInsight                 | 31 |
| The Business Process                                 | 33 |
| whereClause()                                        | 34 |
| SelectAll                                            | 34 |
| SelectMultiple                                       | 36 |
| SelectOne                                            | 38 |
| Insert                                               | 39 |
| Update                                               | 40 |
| Delete                                               | 42 |
| Using the Sample Project in eGate                    | 43 |
| Working with the Sample Project in eGate             | 43 |
| Configuring the eWays                                | 44 |
| Creating the Environment Profile                     | 45 |
| Deploying a Project                                  | 45 |
| Running the Sample                                   | 45 |
| Common DataType Conversions                          | 46 |
| Using OTDs with Tables, Views, and Stored Procedures | 47 |
| The Table                                            | 47 |
| The Query Operation                                  | 47 |
| The Insert Operation                                 | 48 |
| The Update Operation                                 | 49 |
| The Delete Operation                                 | 50 |
|                                                      |    |

| The Stored Procedure                                                     | 50 |
|--------------------------------------------------------------------------|----|
| Executing Stored Procedures                                              | 50 |
| Manipulating the ResultSet and Update Count Returned by Stored Procedure | 52 |
| Alerting and Logging                                                     | 54 |
| Index                                                                    | 55 |

### Chapter 1

## Introduction

This document describes how to install and configure the eWay Intelligent Adapter for Sybase.

This Chapter Includes:

- "Overview" on page 6
- "Supported Operating Systems" on page 6
- "System Requirements" on page 7
- "External System Requirements" on page 7

#### 1.1 **Overview**

The Sybase eWay enables eGate Integrator Projects to exchange data with external Sybase databases. This user's guide describes how to install and configure the Sybase eWay.

### **1.2 Supported Operating Systems**

The Sybase eWay is available on the following operating systems:

- Windows Server 2003, Windows XP, and Windows 2000
- HP Tru64 V5.1A
- HP-UX 11.0 and 11i (PA-RISC), and 11i V2.0 (11.23)
- IBM AIX 5.1L and 5.2
- Red Hat Linux 8.0 (Intel x86)
- Red Hat Enterprise Linux AS 2.1 (Intel x86)
- Sun Solaris 8 and 9

Although the Sybase eWay, the Repository, and Logical Hosts run on the platforms listed above, the Enterprise Designer requires the Windows operating system. Enterprise Manager can run on any platform that supports Internet Explorer 6.0.

### **1.3 System Requirements**

The system requirements for the Sybase eWay are the same as for eGate Integrator. For information, refer to the *eGate Integrator Installation Guide*. It is also helpful to review the **Readme.txt** for any additional requirements prior to installation. The **Readme.txt** is located on the installation CD-ROM.

*Note:* To enable Web Services, you must install and configure the SeeBeyond ICAN Suite eInsight Business Process Manager.

### **1.4 External System Requirements**

The Sybase eWay supports the following software for external systems running eGate Projects.

• Sybase Server 11.9 or 12.5.

### Chapter 2

# Installing the Sybase eWay

This chapter describes how to install the Sybase eWay.

This Chapter Includes:

- "Before Installing the eWay" on page 8
- "Installing the Sybase eWay" on page 8
- "After Installation" on page 9

### 2.1 Before Installing the eWay

Open and review the **Readme.txt** for the Sybase eWay for any additional information or requirements, prior to installation. The **Readme.txt** is located on the installation CD-ROM.

### 2.2 Installing the Sybase eWay

During the eGate Integrator installation process, the Enterprise Manager, a web-based application, is used to select and upload eWays (eWay.sar files) from the eGate installation CD-ROM to the Repository.

The installation process includes installing the following components:

- Installing the Repository
- Uploading products to the Repository
- Downloading components (such as Enterprise Designer and Logical Host)
- Viewing product information home pages

Follow the instructions for installing the eGate Integrator in the *ICAN Installation Guide*, and include the following steps:

- On the Enterprise Manager, select the **SybaseeWay.sar** (to install the Sybase eWay) file to upload.
- On the Enterprise Manager, select the FileeWay.sar (to install the File eWay, used in the sample Project) file to upload.

- On the Enterprise Manager, install the **SybaseeWayDocs.sar** (to install the documentation and the sample) file to upload.
- On the Enterprise Manager under the Documentation tab, click on the document link or the sample file link. For the sample project, it is recommended that you extract the file to another file location prior to importing it using the Enterprise Explorer's Import Project tool.

For additional information on how to use eGate, please see the *eGate Tutorial*.

Continue installing the eGate Enterprise Designer as instructed.

### 2.3 After Installation

Once the eWay is installed and configured it must then be incorporated into a Project before it can perform its intended functions. See the *eGate Integrator User's Guide* for more information on incorporating the eWay into an eGate Project.

### **Chapter 4**

# **Properties of the Sybase eWay**

This chapter describes how to set the properties of the Sybase eWay.

**This Chapter Includes:** 

- Setting the Properties in the Outbound eWay on page 10
- Setting the Properties in the Inbound eWay on page 14
- Setting the Properties in the Outbound eWay Environment on page 15
- Setting the Properties in the Inbound eWay Environment on page 18

### 4.1 Setting the eWay Properties in the Connectivity Map

On the Properties sheet window and using the descriptions below, enter the information necessary for the eWay to establish a connection to the external application.

### 4.1.1. Setting the Properties in the Outbound eWay

The DataSource settings define the properties used to interact with the external database.

| S Properties                    |                 |                                             |
|---------------------------------|-----------------|---------------------------------------------|
| Configuration                   | ¥ 12 1% K= 🔳    |                                             |
| L DBC Connector settings        | ClassName       | com.SeeBeyond.jdbcx.sybase.SybaseDataSource |
|                                 | Description     | SYBASE Connection Pool Datasource           |
|                                 | InitialPoolSize | 2                                           |
|                                 | LoginTimeOut    | 0                                           |
|                                 | MaxIdleTime     | 0                                           |
| :                               | MaxPoolSize     | 10                                          |
| 2                               | MaxStatements   | 1000                                        |
|                                 | MinPoolSize     | 2                                           |
| 8                               | NetworkProtocol |                                             |
|                                 | PropertyCycle   | 0                                           |
|                                 | RoleName        |                                             |
| Ē                               |                 |                                             |
|                                 |                 |                                             |
| Description (JDBCConnectorSetti |                 |                                             |
| JDBC Connector settings         |                 |                                             |
|                                 |                 |                                             |
|                                 |                 |                                             |
|                                 |                 |                                             |
|                                 |                 |                                             |
|                                 |                 |                                             |
| Comments (JDBCConnectorSetti    |                 |                                             |
|                                 |                 |                                             |
|                                 |                 |                                             |
|                                 |                 |                                             |
|                                 | L               |                                             |
|                                 | Properties      |                                             |
| ОК                              |                 | Cancel                                      |

Figure 1 The eWay Properties

The DataSource settings define the properties used to interact with the external database.

#### ClassName

#### Description

Specifies the Java class in the JDBC driver that is used to implement the ConnectionPoolDataSource interface.

#### **Required Values**

A valid class name.

The default is **com.SeeBeyond.jdbcx.sybase.sybaseDataSource**.

#### Description

#### Description

Enter a description for the database.

#### **Required Value**

A valid string.

### InitialPoolSize

#### Description

Enter a number for the physical connections the pool should contain when it is created.

#### **Required Value**

A valid numeric value. The default is 2.

#### LoginTimeOut

#### Description

The number of seconds driver will wait before attempting to log in to the database before timing out.

#### **Required Value**

A valid numeric value.

#### MaxIdleTime

#### Description

The maximum number of seconds that a physical connection may remain unused before it is closed. 0 (zero) indicates that there is no limit.

#### **Required Value**

A valid numeric value.

#### MaxPoolSize

#### Description

The maximum number of physical connections the pool should keep available at all times. 0 (zero) indicates that there is no maximum.

#### **Required Value**

A valid numeric value. The default is 10.

#### MaxStatements

#### Description

The maximum total number of statements that the pool should keep open. 0 (zero) indicates that the caching of statements is disabled.

#### **Required Value**

A valid numeric value. The default is 1000.

### MinPoolSize

The minimum number of physical connections the pool should keep available at all times. 0 (zero) indicates that there should be no physical connections in the pool and the new connections should be created as needed.

#### **Required Value**

A valid numeric value. The default is 2.

#### NetworkProtocol

#### Description

The network protocol used to communicate with the server.

#### **Required Values**

Any valid string.

### **PropertyCycle**

#### Description

The interval, in seconds, that the pool should wait before enforcing the current policy defined by the values of the other connection pool properties in this deployment descriptor.

#### **Required Values**

A valid numeric value. The default is 0.

#### RoleName

#### Description

An initial SQL role name.

#### **Required Values**

Any valid string.

### 4.1.2. Setting the Properties in the Inbound eWay

| S Properties                     |                       |
|----------------------------------|-----------------------|
| Configuration                    |                       |
| Parameter Settings               | PollMilliseconds 5000 |
|                                  | PreparedStatement     |
|                                  |                       |
|                                  |                       |
| 4<br>7                           |                       |
|                                  |                       |
|                                  |                       |
|                                  |                       |
|                                  |                       |
|                                  |                       |
|                                  |                       |
| Description (parameter-settings) |                       |
|                                  |                       |
|                                  |                       |
|                                  |                       |
|                                  |                       |
| Comments (parameter-settings)    |                       |
|                                  |                       |
|                                  |                       |
|                                  |                       |
|                                  | Properties            |
| ОК                               | Cancel                |

Figure 2 Properties of the Inbound eWay

### Pollmilliseconds

#### Description

Polling interval in milliseconds.

#### **Required Value**

A valid numeric value. The default is 5000.

#### PreparedStatement

#### Description

Prepared Statement used for polling against the database.

#### **Required Value**

The Prepared Statement must be the same Prepared Statement you created using the Database OTD Wizard. Only SELECT Statement is allowed. Additionally, no place holders should be specified. There should not be any "?" in the Prepared Query.

### 4.1.3. Setting the Properties in the Outbound eWay Environment

Before deploying your eWay, you will need to set the properties of the eWay environment using the following descriptions.

|                                                                                            |                  | Properties 🛛 😵                                                                          |
|--------------------------------------------------------------------------------------------|------------------|-----------------------------------------------------------------------------------------|
| Environment Configuration                                                                  | ¥ 😫 🕼 🖄 🗐        |                                                                                         |
| L DBC Connector settings                                                                   | DatabaseName     |                                                                                         |
|                                                                                            | DataSourceName   |                                                                                         |
|                                                                                            | Delimiter        | #                                                                                       |
|                                                                                            | Description      | SYBASE Connection Pool Datasource                                                       |
|                                                                                            | DriverProperties | setURL#jdbc:SeeBeyond:sybase:// <host>:4100;DatabaseName=<database>##</database></host> |
|                                                                                            | Password         |                                                                                         |
|                                                                                            | PortNumber       | 4100                                                                                    |
|                                                                                            | ServerName       |                                                                                         |
|                                                                                            | User             |                                                                                         |
| Description (JDBCConnectorSetti<br>JDBC Connector settings<br>Comments (JDBCConnectorSetti | Properties       |                                                                                         |
|                                                                                            |                  |                                                                                         |
|                                                                                            | ок               | Cancel                                                                                  |

#### Figure 3 Outbound eWay Environment Configuration

#### DatabaseName

#### Description

Specifies the name of the database instance.

#### **Required Values**

Any valid string.

#### DataSourceName

#### Description

Provide the name of the ConnectionPoolDataSource object that the DataSource object delegates behind the scenes when connection pooling or distributed transaction management is being done.

#### **Required Value**

Optional. In most cases, leave this box empty.

### Delimiter

#### Description

This is the delimiter character to be used in the DriverProperties prompt.

#### **Required Value**

The default is #

#### Description

#### Description

Enter a description for the database.

#### **Required Value**

A valid string.

#### **DriverProperties**

#### Description

If you choose to not to use the JDBC driver that is shipped with this eWay, you will need to add the drivers properties to the eWay. Often times the DataSource implementation will need to execute additional properties to assure a connection. The additional methods will need to be identified in the Driver Properties.

#### **Required Value**

Any valid delimiter.

Valid delimiters are: "<method-name-1>#<param-1>#<param-2>##......<param-n>##<method-name-2>#<param-1>#<param-2>#......<param-n>##......##".

For example: to execute the method setURL, give the method a String for the URL "setURL#<url>##".

If you are using Spy Log. Optional:

"setURL#jdbc:SeeBeyond:Sybase://<server>:446;locationName=<location>;collectionI d=<collection>##setLocationName#<location>##setCollectionID#<collection>##setSpy Attributes#log=(file)c:/temp/spy.log;logTName=yes##".

#### Password

#### Description

Specifies the password used to access the database.

#### **Required Values**

Any valid string.

### PortNumber

#### Description

Specifies the I/O port number on which the server is listening for connection requests.

#### **Required Values**

A valid port number. The default is 4100.

#### ServerName

#### Description

Specifies the host name of the external database server.

#### **Required Values**

Any valid string.

#### User

#### Description

Specifies the user name the eWay uses to connect to the database.

#### **Required Values**

Any valid string.

### 4.1.4. Setting the Properties in the Inbound eWay Environment

|                                  | Properties   | 8       |
|----------------------------------|--------------|---------|
| Environment Configuration        | ¥ 12 10 1=   |         |
| Parameter Settings               | DatabaseName |         |
|                                  | Password     |         |
|                                  | PortNumber   | 4100    |
|                                  | ServerName   |         |
|                                  | User         |         |
|                                  |              |         |
|                                  |              |         |
|                                  |              |         |
|                                  |              |         |
|                                  |              |         |
| Description (parameter-settings) |              |         |
|                                  |              |         |
|                                  |              |         |
|                                  |              |         |
|                                  |              |         |
| Comments (parameter-settings)    |              |         |
|                                  |              |         |
|                                  |              |         |
|                                  |              |         |
|                                  | Properties   | ]       |
| ОК                               |              | Cancel  |
| UK                               |              | Calicer |

#### Figure 4 Inbound eWay Environment

### DatabaseName

#### Description

Specifies the name of the database instance.

#### **Required Values**

Any valid string.

#### Password

#### Description

Specifies the password used to access the database.

#### **Required Values**

Any valid string.

#### PortNumber

#### Description

Specifies the I/O port number on which the server is listening for connection requests.

#### **Required Values**

A valid port number. The default is 4100.

#### ServerName

#### Description

Specifies the host name of the external database server.

#### **Required Values**

Any valid string.

#### User

#### Description

Specifies the user name the eWay uses to connect to the database.

#### **Required Values**

Any valid string.

### **Chapter 5**

# Using the Sybase eWay Database Wizard

This chapter describes how to use the Sybase eWay Database Wizard to build OTDs. This Chapter Includes:

- Select Wizard Type on page 20
- Connect to Database on page 21
- Select Database Objects on page 21
- Select Table/Views on page 22
- Select Procedures on page 25
- Add Prepared Statements on page 27
- Specify the OTD Name on page 29

### 5.1 Using the Database OTD Wizard

The Database OTD Wizard generates OTDs by connecting to external data sources and creating corresponding Object Type Definitions. The OTD Wizard can create OTDs based on any combination of Tables and Stored Procedures.

Field nodes are added to the OTD based on the Tables in the external data source. Java method and parameter nodes are added to provide the appropriate JDBC functionality. For more information about the Java methods, refer to your JDBC developer's reference.

#### To create a new OTD using the Database Wizard

#### Select Wizard Type

- 1 On the Enterprise Explorer, right click on the project and select **Create an Object Type Definition** from the shortcut menu.
- 2 From the OTD Wizard Selection window, select the Sybase Database and click Next. See Figure 5.

*Note:* Database OTDs are not messagable. For more information on messagable OTDs, see the eGate Integrator User's Guide.

| Steps                 | Select Wizard Type   |                                                              |  |
|-----------------------|----------------------|--------------------------------------------------------------|--|
| 1. Select Wizard Type | OTD Wizard           | Description                                                  |  |
|                       | DB2 Database         | Uses a UDB database to create an 0                           |  |
|                       | DTD                  | Uses a DTD to create an OTD                                  |  |
|                       | Rest NSSQL Database  | Creates an OTD from NSSQL Database                           |  |
|                       | T Oracle Database    | Uses an Oracle database to create an O                       |  |
|                       | T Sqlserver Database | Uses a SQLServer database to create a                        |  |
|                       | Sybase Database      | Uses a Sybase database to create an O                        |  |
|                       | User-Defined OTD     | Allows the user to create a custom OTD                       |  |
|                       |                      | Wizard for creating WSDL OTD<br>Uses an XSD to create an OTD |  |
|                       | 14 ABD               | Oses an ABD to create an OTD                                 |  |
|                       |                      |                                                              |  |
| SEEBEYOND             |                      |                                                              |  |

#### Figure 5 OTD Wizard Selection

#### **Connect to Database**

3 Specify the connection information for your database including your UserName and Password and click Next. See Figure 6.

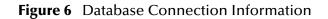

|                                         |                                                                                                    | New Wizard - Sybase Database                                                                                                    | 8 |
|-----------------------------------------|----------------------------------------------------------------------------------------------------|----------------------------------------------------------------------------------------------------|---|
| Ste<br>1.<br>2.<br>3.<br>4.<br>5.<br>6. | Select Wizard Type<br>Connect to Database<br>Select Database Objects<br>Select Tables/Views<br>Select Procedures<br>Add Prepared Statements | Specify Database Connection Information         Please enter the Sybase database connection information belo         Connection Information         Host name: | _ |
| 7. 8.                                   | Specify the OTD Name<br>Review Selections                                                                                                   | Port ID:         4100           Database Name:                                                                                                    |   |
|                                         |                                                                                                    | < Back Next > Einish Cancel Helt                                                                                                    |   |

#### Select Database Objects

1 When selecting Database Objects, you can select any combination of **Tables**, **Views**, **Procedures**, or **Prepared Statements** you would like to include in the .otd file. Click **Next** to continue. See **Figure 7**.

*Note: Views are read-only and are for informational purposes only.* 

|                                                     |                                                                                                    | New Wizard - Sybase Database                                                                                                    | * |
|-----------------------------------------------------|----------------------------------------------------------------------------------------------------|----------------------------------------------------------------------------------------------------|---|
| Ste                                                 | eps                                                                                                    | Select Database Objects                                                                                                    |   |
| 1.<br>2.<br><b>3.</b><br>4.<br>5.<br>6.<br>7.<br>8. | Select Wizard Type<br>Connect to Database<br>Select Database Objects<br>Select Tables/Views<br>Select Procedures<br>Add Prepared Statements<br>Specify the OTD Name<br>Review Selections | Which of the following database objects would you like to include<br>in your OTD?<br>(Select at least one)<br>I Tables/Views<br>Procedures<br>I Prepared Statements |   |
| 1                                                   | SEEBEYOND                                                                                                    | Connection established:<br>Host: valkyrie:4100 Database Name: dgdb<br>< Back Next > Finish Cancel Help                                                              |   |

#### Select Table/Views

1 In the Select Tables/Views window, click Add. See Figure 8.

Figure 8 Select Tables/Views

|                                                                                                    | New Wizard - Sybase Database 🔹 😵                                 |
|----------------------------------------------------------------------------------------------------|------------------------------------------------------------------|
| Steps                                                                                                    | Select Tables Views and specify Column information               |
| 1. Select Wizard Type                                                                                                    | Selected Tables/Views                                            |
| <ol> <li>Connect to Database</li> <li>Select Database Objects</li> <li>Select Tables/Views</li> <li>Select Procedures</li> <li>Add Prepared Statements</li> <li>Specify the OTD Name</li> <li>Review Selections</li> </ol> | Name     Catalog     Schema     Type       Add     Remove        |
|                                                                                                    | Description                                                      |
| SEEBEYOND                                                                                                    | Use fully-gualified table/view names in the generated Java code. |
| (                                                                                                    | < Back Next > Finish Cancel Help                                 |

2 In the **Add Tables** window, select if your selection criteria will include table data, view only data, both, and/or system tables.

3 From the **Table/View Name** drop down list, select the location of your database table and click **Search**. See **Figure 9**.

| Tables Only       Views Only       Both       Include system tables         able/view Selection       Include system tables         Results: 61 Records       Include system tables         Name       Catalog       Schema         RP_REG_TABLE2       dgdb       dbo       TABLE         andytest       dgdb       dbo       TABLE         sib_employee       dgdb       dbo       TABLE         db_employee1       dgdb       dbo       TABLE         Add       Add       TABLE       TABLE | lame:                                   |                            | dbo                                                                                                    | Search      |
|----------------------------------------------------------------------------------------------------|-----------------------------------------|----------------------------|----------------------------------------------------------------------------------------------------|-------------|
| tesuits: 61 Records       Name     Catalog     Schema     Type       RP_REG_TABLE2     dgdb     dbo     TABLE       andytest     dgdb     dbo     TABLE       idb_test     dgdb     dbo     TABLE       idb_employee     dgdb     dbo     TABLE       idb_employee1     dgdb     dbo     TABLE                                                                                                    | ● <u>T</u> ables Only C                 | ) ⊻iews Only ○ <u>B</u> ot | th 🛛 Include sys                                                                                                    | stem tables |
| Name     Catalog     Schema     Type       RP_REC_TABLE2     dgdb     dbo     TABLE       andytest     dgdb     dbo     TABLE       Lib_employee     dgdb     dbo     TABLE       ib_employee1     dgdb     dbo     TABLE                                                                                                    | able/View Select                        | ion                        |                                                                                                    |             |
| RP_REG_TABLE2     dgdb     dbo     TABLE       andytest     dgdb     dbo     TABLE       clob_test     dgdb     dbo     TABLE       b_employee     dgdb     dbo     TABLE       ib_employee1     dgdb     dbo     TABLE                                                                                                    | tesults: 61 Recor                       | ds                         |                                                                                                    |             |
| andytest dgdb dbo TABLE<br>clob_test dgdb dbo TABLE<br>ldb_employee dgdb dbo TABLE<br>ld_employee1 dgdb dbo TABLE<br><u>A</u> dd                                                                                                    |                                         |                            |                                                                                                    |             |
| clob_test dgdb dbo TABLE<br>ib_employee dgdb dbo TABLE<br>ib_employee1 dgdb dbo TABLE<br>Add                                                                                                    |                                         | -                          | 100                                                                                                    |             |
| ib_employee dgdb dbo TABLE<br>ib_employee1 dgdb dbo TABLE<br>                                                                                                    |                                         | -                          |                                                                                                    |             |
| ib_employee1 dgdb dbo TABLE                                                                                                    | 19 - 19 - 19 - 19 - 19 - 19 - 19 - 19 - |                            | 1980 - C. 1980 - C. 1980 - |             |
| Add                                                                                                    | db_employee                             | dgdb                       | dbo                                                                                                    |             |
|                                                                                                    | db_employee1                            | dgdb                       | dbo                                                                                                    | TABLE       |
|                                                                                                    | Add                                     |                            |                                                                                                    |             |
| electeu: 1                                                                                                    |                                         |                            |                                                                                                    |             |
| Name Catalog Schema Type                                                                                                    | 2000-000 C                              | Catalan                    | Cabomo                                                                                                    | Time        |
| Name Catalog Schema Type<br>db employee dqdb dbo TABLE                                                                                                    |                                         |                            |                                                                                                    |             |
| ab_employee lagab abo TABLE                                                                                                    |                                         | ugub                       | abo                                                                                                    | TADLE       |

Figure 9 Database Wizard - All Schemes

4 Select the table of choice and click **OK**.

The table selected is added to the **Selected Tables/Views** window. See **Figure 10**.

Figure 10 Selected Tables/Views window with a table selected

| Steps<br>1. Select Wizard Type<br>2. Connect to Database                                                                                                    | Selected Table                                |                 | y Column inform |               |
|----------------------------------------------------------------------------------------------------|-----------------------------------------------|-----------------|-----------------|---------------|
| Connect to Database<br>Select Database Objects<br>Select Tables/Views<br>Select Procedures<br>Add Prepared Statements<br>Specify the OTD Name<br>Review Selections | Name<br>db_employee                           | Catalog<br>dgdb | Schema<br>dbo   | Type<br>TABLE |
|                                                                                                    | <u>A</u> dd                                   | Remove          |                 |               |
|                                                                                                    | Description<br>db_employee:<br>5 columns sele | cted.           |                 | Change        |

- 5 In the **Selected Tables/Views** window, review the table(s) you have selected. To make changes to the selected Table or View, click Change. If you do not wish to make any additional changes, click **Next** to continue.
- 6 In the **Table/View Columns** window, you can select or deselect your table columns. You can also change the data type for each table by highlighting the data type and selecting a different one from the drop down list. If you would like to change any of the tables columns, click **Change**. See **Figure 11**.

|             |                                                                                                    | Table/View C                    | olumns                                                                         | 8 |
|-------------|----------------------------------------------------------------------------------------------------|---------------------------------|--------------------------------------------------------------------------------|---|
|             |                                                                                                    | db_employee<br>ction            |                                                                                |   |
|             | Column Selection  Column Name  Column Name  Column Name  Column Name  FIRST_NAME  Column Name  FIRST_NAME  Column Name  FIRST_NAME  FIRST_NAME  FIRST_NAME  FIRST_VAME  FIRST_VAME FIRST_VAME FIRST_VAME FIRST_VAM | Туре                            |                                                                                |   |
|             | +                                                                                                    | EMP_NO                          | INTEGER                                                                        |   |
|             | +                                                                                                    | LAST_NAME                       | VARCHAR                                                                        |   |
|             | +                                                                                                    | FIRST_NAME                      | VARCHAR                                                                        |   |
|             | +                                                                                                    | RATE                            | FLOAT                                                                          |   |
|             | +                                                                                                    | LAST_UPDATE                     | (TIMESTAMP )                                                                   | • |
|             | Select /                                                                                                    | All Invert Selection            | REF SMALLINT<br>STRUCT<br>TIME<br>TIMESTAMP<br>TINYINT<br>VARBINARY<br>VARCHAR |   |
|             |                                                                                                    | imary Key<br>on-nullable column | <u>A</u> dvanced                                                               |   |
| <u>R</u> e: | store                                                                                                    |                                 | <u>O</u> K <u>C</u> ancel                                                      |   |

Figure 11 Table/View Columns

7 Click Advanced to change the data type, percision/length, or scale. Once you have finished your table choices, click OK. In general, you will not need to make any changes. See Figure 12.

|             | Column      | SQL type                                                                   | Precision / len |   |
|-------------|-------------|----------------------------------------------------------------------------|-----------------|---|
| +           | EMP_NO      | INTEGER                                                                    | 10              | 0 |
| +           | LAST_NAME   | VARCHAR                                                                    | 30              | 0 |
| +           | FIRST_NAME  | VARCHAR                                                                    | 30              | 0 |
| +           | RATE        | FLOAT                                                                      | 15              | 0 |
| 9 +         | LAST_UPDATE | TIMESTAMP -                                                                | 23              | 3 |
| licates Pri | mary Key    | SMALLINT<br>STRUCT<br>TIME<br>TIMESTAMP<br>TINYINT<br>VARBINARY<br>VARCHAR |                 |   |

Figure 12 Table/View Columns – Advanced

#### **Select Procedures**

1 On the Select Procedures and specify Resultset and Parameter Information window, click Add.

| 1. Select Wizard Type<br>2. Connect to Database                                                                                                    | CSelected Procedures-     |                    |                     |     |
|----------------------------------------------------------------------------------------------------|---------------------------|--------------------|---------------------|-----|
| <ol> <li>Select Database Objects</li> <li>Select Tables/Views</li> <li>Select Procedures</li> <li>Add Prepared Statements</li> <li>Specify the OTD Name</li> <li>Review Selections</li> </ol> | Add Remo                  |                    | hemaTy              | pe  |
|                                                                                                    | Description               |                    | Edit Paramet        | ers |
|                                                                                                    |                           |                    | Edit Results        | ets |
| SEEBEYOND                                                                                                    | Use fully-gualified proce | edure names in the | e generated Java co | de. |

Figure 13 Select Procedures and specify Resultset and Parameter Information

- 2 On the **Select Procedures** window, enter the name of a Procedure or select a table from the drop down list. Click **Search**. Wildcard characters can also be used.
- 3 In the resulting **Procedure Selection** list box, select a Procedure. Click **OK**.

Figure 14 Add Procedures

| pe the exact Procedure Name or use Wildcard characters.<br>ame:dboSearch<br>Procedure Selection<br>Results: 17 Records<br>Name Catalog Schema Type<br>sp_multi_resultset dgdb dbo FUNCTION<br>sp_s_rourn_emp dgdb dbo FUNCTION<br>sp_s_rourn_dgdb dbo FUNCTION<br>sp_s_multi dgdb dbo FUNCTION<br>p_snorm dgdb dbo FUNCTION<br>Add                                            |                     | Add                  | Procedures        |                           |
|----------------------------------------------------------------------------------------------------|---------------------|----------------------|-------------------|---------------------------|
| ame: dbo  Search  rocedure Selection  Results: 17 Records  Name Catalog Schema Type  sp_multi_resultset dgdb dbo FUNCTION  sp_s_rorm_emp dgdb dbo FUNCTION  sp_s_multi dgdb dbo FUNCTION  p_snorm dgdb dbo FUNCTION  Add  Name Catalog Schema Type                                                                                                    | Procedure Search    | -                    |                   |                           |
| rocedure Selection  Results: 17 Records  Name Catalog Schema Type  sp_multi_resultset dgdb dbo FUNCTION  sp_s_count dgdb dbo FUNCTION  sp_s_multi dgdb dbo FUNCTION  Abo FUNCTION  Abo FUNCTION  Add  Name Catalog Schema Type                                                                                                    | ype the exact Proce | dure Name or use Wil | dcard characters. |                           |
| Results: 17 Records       Name     Catalog     Schema     Type       sp_multi_resultset     dgdb     dbo     FUNCTION       sp_norm_emp     dgdb     dbo     FUNCTION       sp_s_count     dgdb     dbo     FUNCTION       sp_s_norm_emp     dgdb     dbo     FUNCTION       sp_s_count     dgdb     dbo     FUNCTION       sp_s_norm     dgdb     dbo     FUNCTION       Add | Name:               |                      | dbo               | Search                    |
| Results: 17 Records       Name     Catalog     Schema     Type       sp_multi_resultset     dgdb     dbo     FUNCTION       sp_norm_emp     dgdb     dbo     FUNCTION       sp_s_count     dgdb     dbo     FUNCTION       sp_s_norm_emp     dgdb     dbo     FUNCTION       sp_s_count     dgdb     dbo     FUNCTION       sp_s_norm     dgdb     dbo     FUNCTION       Add |                     |                      |                   |                           |
| Name     Catalog     Schema     Type       sp_multi_resultset     dgdb     dbo     FUNCTION       sp_norm_emp     dgdb     dbo     FUNCTION       sp_s_count     dgdb     dbo     FUNCTION       sp_s_multi     dgdb     dbo     FUNCTION       sp_s_norm     dgdb     dbo     FUNCTION       Add     Catalog     Schema     Type                                             | Procedure Selection | on                   |                   |                           |
| sp_multi_resultset dgdb dbo FUNCTION<br>sp_norm_emp dgdb dbo FUNCTION<br>sp_s_count dgdb dbo FUNCTION<br>sp_s_multi dgdb dbo FUNCTION<br>sp_s_norm dgdb dbo FUNCTION<br><u>A</u> dd <u>Add Schema Type</u>                                                                                                    | Results: 17 Reco    | rds                  |                   |                           |
| sp_multi_resultset dgdb dbo FUNCTION<br>sp_norm_emp dgdb dbo FUNCTION<br>sp_s_count dgdb dbo FUNCTION<br>sp_s_multi dgdb dbo FUNCTION<br>sp_s_norm dgdb dbo FUNCTION<br><u>A</u> dd <u>Add Schema Type</u>                                                                                                    | Name                | Catalog              | Schema            | Type                      |
| sp_s_count dgdb dbo FUNCTION<br>sp_s_multi dgdb dbo FUNCTION<br>sp_s_norm dgdb dbo FUNCTION<br><u>A</u> dd<br>Name Catalog Schema Type                                                                                                    | sp_multi_resultset  |                      | dbo               | FUNCTION                  |
| sp_s_multi dgdb dbo FUNCTION<br>sp_s_norm dgdb dbo FUNCTION<br>Add<br>Name Catalog Schema Type                                                                                                    | sp_norm_emp         | dgdb                 | dbo               | FUNCTION                  |
| sp_s_norm dgdb dbo FUNCTION [▼<br>Add<br>Name Catalog Schema Type                                                                                                    | sp_s_count          | dgdb                 | dbo               | FUNCTION                  |
| Add Catalog Schema Type                                                                                                    | sp_s_multi          | dgdb                 | dbo               | FUNCTION                  |
| Name Catalog Schema Type                                                                                                    | sp_s_norm           | dgdb                 | dbo               | FUNCTION 🛛                |
| Name Catalog Schema Type                                                                                                    |                     |                      |                   | -111                      |
|                                                                                                    | Aud                 |                      |                   |                           |
| sp_s_multi dgdb dbo FUNCTION                                                                                                    | Name                | Catalog              | Schema            | Туре                      |
|                                                                                                    | sp_s_multi          | dgdb                 | dbo               | FUNCTION                  |
|                                                                                                    |                     |                      |                   |                           |
|                                                                                                    | Remove              |                      |                   |                           |
| Remove                                                                                                    |                     |                      |                   | <u>O</u> K <u>C</u> ancel |

4 On the **Select Procedures and specify Resultset and Parameter Information** window click **Edit Parameters** to make any changes to the selected Procedure. See **Figure 15**.

|                               | Procedu                   | re Parameters |                |
|-------------------------------|---------------------------|---------------|----------------|
| Procedure Param<br>Parameters | neters For: sp_s_mul      | li            |                |
| Index                         | Name                      | Туре          | ParamType      |
| 1                             | RETURN_VALUE<br>pvi_input | INTEGER       | RETURN         |
|                               |                           | INTEGER       |                |
| <u>.</u>                      |                           | Add           | Remove         |
| <u>R</u> estore               | ]                         | <u>o</u> k    | <u>C</u> ancel |

Figure 15 Procedure Parameters

- 5 To restore the data type, click **Restore**. When finished, click **OK**.
- 6 To select how you would like the OTD to generate the nodes for the Resultset click **Edit Resultsets**.
- 7 Click Add to add the type of Resultset node you would like to generate.

#### Figure 16 Edit Resultset

| Edit Resultsets                          | 8 |
|------------------------------------------|---|
| ResultSets For: RP_MULTIPLE_RS1          |   |
| ResultSets: Add Remove                   | ר |
| By Executing                             |   |
| ResultSet Name: Manually Vith Assistance |   |
| Index Original Name Column Name Type     |   |
| Add Column Remove Column Save            |   |
| OK Cancel                                | ) |

The DBWizard provides three different ways to generate the ResultSet nodes of a Stored Procedure. They are "**By Executing**", "**Manually**", and "**With Assistance**" modes.

"**By Executing**" mode executes the specified Stored Procedure with default values to generate the ResultSet(s). Depending on the business logic of the Stored Procedure, zero or more ResultSets can be returned from the execution. In the case that there are multiple ResultSets and "**By Executing**" mode does not return all ResultSets, one should use the other modes to generate the ResultSet nodes.

"With Assistance" mode allows users to specify a query and execute it to generate the ResultSet node. To facilitate this operation, the DBWizard tries to retrieve the content of the specified Stored Procedure and display it. However, content retrieval is not supported by all types of Stored Procedures. We can roughly classify Stored Procedures into two types: SQL and external. SQL Stored Procedures are created using CREATE PROCEDURE SQL statements while external Stored Procedures are created using host languages (e.g. Java). Since external Stored Procedures do not store their execution plans in the database, content retrieval is impossible. When using "Assist" mode, highlight the execute statement up to and including the table name(s) before executing the query.

"**Manually**" mode is the most flexible way to generate the result set nodes. It allows users to specify the node name, original column name and data type manually. One drawback of this method is that users need to know the original column names and data types. This is not always possible. For example, the column name of 3\*C in this query.

SELECT A, B, 3\*C FROM table T

is generated by the database. In this case, "With Assistance" mode is a better choice.

If you modify the ResultSet generated by the "Execute" mode of the Database Wizard you need to make sure the indexes match the Stored Procedure. This assures your ResultSet indexes are preserved.

8 On the Select Procedures and specify Resultset and Parameter Information window click Next to continue.

#### Add Prepared Statements

1 On the Add Prepared Statements window, click Add.

| Steps                                                                                                    | Add Prepared Statements |                 |
|----------------------------------------------------------------------------------------------------|-------------------------|-----------------|
| 1. Select Wizard Type<br>2. Connect to Database                                                                                                    | Prepared Statements     |                 |
| <ol> <li>Select Database Objects</li> <li>Select Tables/Views</li> <li>Select Procedures</li> <li>Add Prepared Statements</li> <li>Specify the OTD Name</li> <li>Review Selections</li> </ol> | Name                    | SQL Statement   |
|                                                                                                    | Add Edit                | Remove          |
|                                                                                                    | Add Edit                | Edit Parameters |

Figure 17 Prepared Statement

2 Enter the name of a Prepared Statement or create a SQL statement by clicking in the SQL Statement window. When finished creating the statement, click **Save As** giving the statement a name. This name will appear as a node in the OTD. Click **OK**. See **Figure 18**.

| Add Prepared Statement                             | × |
|----------------------------------------------------|---|
| Prepared Statement Name: Sybase_Prepared_Statement |   |
| SQL Statement                                      |   |
| select * DB_EMPLOYEE where hire_date = '800'       | ] |
|                                                    |   |
|                                                    |   |
|                                                    |   |
|                                                    |   |
|                                                    |   |
|                                                    |   |
|                                                    |   |
| Open Save As                                       |   |
|                                                    |   |
| OK Cancel                                          |   |

Figure 18 Prepared SQL Statement

- 3 On the **Add Prepared Statement** window, the name you assigned to the Prepared Statement appears. To edit the parameters, click **Edit Parameters**. You can change the datatype by clicking in the **Type** field and selecting a different type from the list.
- 4 Click **Add** if you want to add additional parameters to the Statement or highlight a row and click **Remove** to remove it. Click **OK**. See **Figure 19**.

| nt       |
|----------|
| where hi |
|          |
|          |
|          |
|          |
|          |
|          |
| rs       |
|          |
| lumns    |
|          |

#### Figure 19 Edit the Prepared Statement Parameters

1 To edit the Resultset Columns, click **Edit Resultset Columns**. Both the Name and Type are editable. Click **OK**. See **Figure 20**.

Figure 20 ResultSet Columns

| Index | Name   | Туре                                                      |
|-------|--------|-----------------------------------------------------------|
|       | NewCol | VARCHAR                                                   |
|       |        | REF<br>SMALLINT<br>STRUCT<br>TIME<br>TIMESTAMP<br>TINYINT |
|       |        | VARBINARY                                                 |
|       |        | VARCHAR                                                   |
|       |        | L                                                         |

#### Specify the OTD Name

1 Enter a name for the OTD. The OTD contains the selected tables and the package name of the generated classes. See Figure 21.

|                                                                                                    | New Wizard - Sybase Database | 8 |
|----------------------------------------------------------------------------------------------------|------------------------------|---|
| Steps                                                                                                    | Specify the OTD Name         |   |
| <ol> <li>Select Wizard Type</li> <li>Connect to Database</li> <li>Select Database Objects</li> <li>Select Tables/Views</li> <li>Select Procedures</li> <li>Add Prepared Statements</li> <li>Specify the OTD Name</li> <li>Review Selections</li> </ol> | OTD Name:                    |   |
| SEEBEYOND                                                                                                    |                              |   |

Figure 21 Naming an OTD

2 View the summary of the OTD. If you find you have made a mistake, click **Back** and correct the information. If you are satisfied with the OTD information, click **Finish** to begin generating the OTD. See **Figure 22**.

Figure 22 Database Wizard - Summary

| Steps                                                                                                    | New Wizard - Sybase Database<br>Review your Selections                                                                                        | ×    |
|----------------------------------------------------------------------------------------------------|----------------------------------------------------------------------------------------------------|------|
| 1. Select Wizard Type<br>2. Connect to Database                                                                                                    | You have successfully completed the Database Wizard. Please review your selections.                                                           |      |
| <ol> <li>Select Database Objects</li> <li>Select Tables/Views</li> <li>Select Procedures</li> <li>Add Prepared Statements</li> <li>Specify the OTD Name</li> <li>Review Selections</li> </ol> | Connection Information<br>Connection type: SeeBeyond Sybase<br>Host name: valkyrie<br>Port ID: 4100<br>Database Name: dgdb<br>User name: dgdb | •    |
|                                                                                                    | Selected Tables/Views<br>db_employee<br>Selected Procedures<br>sp s multi                                                                     | (11) |
|                                                                                                    | Selected Prepared Statements<br>Sybase_Prepared_Statement<br>OTD Information                                                                  |      |
| SEEBEYOND                                                                                                    | To close this wizard, click Finish.                                                                                                    |      |

The resulting **OTD** will appear on the Enterprise Designer's canvas.

### **Chapter 6**

# Reviewing the eWay Project(s)

This chapter describes how to build an eWay project in a production environment.

This Chapter Includes:

- eInsight Engine and eGate Components on page 31
- Using the Sample Project in eInsight on page 31
- Using the Sample Project in eGate on page 43
- Common DataType Conversions on page 46
- Using OTDs with Tables, Views, and Stored Procedures on page 47
- Alerting and Logging on page 54

### 6.1 eInsight Engine and eGate Components

You can deploy an eGate component as an Activity in an eInsight Business Process. Once you have associated the desired component with an Activity, the eInsight engine can invoke it using a Web Services interface. Examples of eGate components that can interface with eInsight in this way are:

- Java Messaging Service (JMS)
- Object Type Definitions (OTDs)
- An eWay
- Collaborations

Using the eGate Enterprise Designer and eInsight, you can add an Activity to a Business Process, then associate that Activity with an eGate component, for example, an eWay. When eInsight runs the Business Process, it automatically invokes that component via its Web Services interface.

### 6.2 Using the Sample Project in elnsight

To begin using the sample eInsight Business Process project, you will need to import the project and view it from within the Enterprise Designer using the Enterprise Designer Project Import utility. Import the **Syb\_BPEL\_Sample.zip** file contained in the eWay sample folder on the installation CD-ROM.

*Note:* eInsight is a Business Process modeling tool. If you have not purchased eInsight, contact your sales representative for information on how to do so.

Before recreating the sample Business Process, review the *eInsight Business Process Manager User's Guide* and the *eGate Tutorial*.

#### **Importing the Sample Project**

1 On the Enterprise Explorer highlight the repository and right click. Select **Import Project**. See **Figure 23**.

| Sample_Re   | New Project                 |
|-------------|-----------------------------|
| So JCEsele- | Sort by Type                |
|             | Sort by Name                |
| - G File    | Sort by Date                |
| JCE         | Import                      |
| - Orac      | Refresh All from Repository |
| o-∎ DBe     | User Management             |
| 🛛 🗖 Orat    | Properties                  |

Figure 23 Importing the sample project

 In the Import Manager window, From ZIP file browse to the location of the sample folder and select the following .zip file Syb\_BPEL\_Sample.zip and click Import. See Figure 24.

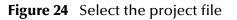

| Import I  | Manager                  | (                 |
|-----------|--------------------------|-------------------|
| mport to: |                          |                   |
|           |                          | <u>B</u> rowse    |
|           | Root environment:        |                   |
| •         | Sample_Repository        | •                 |
|           | Importing 0 environments |                   |
|           |                          |                   |
|           |                          |                   |
|           |                          |                   |
|           |                          |                   |
|           |                          |                   |
|           |                          |                   |
|           |                          | 3.02              |
|           | mport to:                | Root environment: |

2 Click the **Refresh All From Repository** icon located on the **Enterprise Explorer** toolbar.

### **The Business Process**

The data used for this sample project is contained within a table called db\_employee. The table has the following columns:

| Column Name | Mapping        | Data Type | Data Length |
|-------------|----------------|-----------|-------------|
| EMP_NO      | employee_no    | integer   | 10          |
| LAST_NAME   | employee_Iname | varchar   | 30          |
| FIRST_NAME  | employee_fname | varchar   | 30          |
| LAST_UPDATE | update_date    | timestamp | 16          |
| RATE        | rate           | float     | 53          |

| Table 1  | Sample | project data |
|----------|--------|--------------|
| ia.vie i | Sampie | project data |

The sample project consists of an input file containing data that is passed into a database collaboration, and then written out to an output file

3 Refer to the *eInsight Business Process Manager User's Guide* for specific information on how to create and use a Business Process

You can associate an elnsight Business Process Activity with the eWay, both during the system design phase and during run time. To make this association, select the desired **receive** or **write** operation under the eWay in the Enterprise Explorer and drag it onto the elnsight Business Process canvas. The following operations are available:

- SelectAll
- SelectMultiple
- SelectOne
- Insert
- Update
- Delete

The operation automatically changes to an Activity with an icon identifying the component that is the basis for the Activity.

At run time, the eInsight engine invokes each step in the order that you defined in the Business Process. Using the engine's Web Services interface, the Activity in turn invokes the eWay. You can open a file specified in the eWay and view its contents before and after the Business Process is executed.

*Note: Inbound database eWays are only supported within BPEL Collaborations.* 

| eInsight Operation | Input                                       | Output                                                                                     |
|--------------------|---------------------------------------------|--------------------------------------------------------------------------------------------|
| SelectAll          | where() clause (optional)                   | Returns all rows that fit the condition of the where() clause                              |
| SelectMultiple     | number of rows<br>where() clause (optional) | Returns the number of rows<br>specified that fit the<br>condition of the where()<br>clause |
| SelectOne          | where() clause (optional)                   | Returns the first row that fits<br>the condition of the where()<br>clause                  |
| Insert             | definition of new item to be inserted       | Returns status.                                                                            |
| Update             | where() clause                              | Returns status.                                                                            |
| Delete             | where() clause                              | Returns status.                                                                            |

The table below shows the inputs and outputs to each of these eInsight operations:

### 6.2.1 whereClause()

A BPEL where Clause() statement may be joined by AND/OR with conditions of "=", "!=", "<>", "<", ">", "<=", ">=".

For example:

where Clause such as where column2=2 AND column1=1 OR column3=3 is valid

### 6.2.2 SelectAll

The input to a SelectAll operation is an optional where() clause. The where() clause defines to which criteria rows must adhere to be returned. In the SelectAll operation, all items that fit the criteria are returned. If the where() clause is not specified, all rows are returned.

The figure below shows a sample eInsight Business Process using the SelectAll operation. In this process, the SelectAll operation returns all rows where the ITEM\_ID matches the selected ITEM\_ID to the shopping cart.

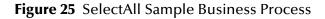

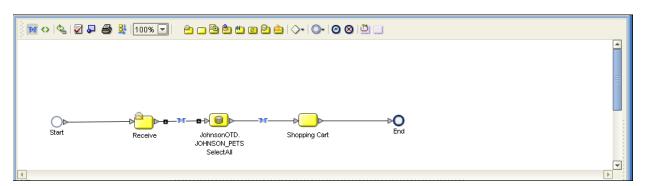

The figure below shows the definition of the where() clause for the SelectAll operation.

Figure 26 SelectAll Input

| Transformation Designer                                                                                                    | 1                                                                                                    |
|----------------------------------------------------------------------------------------------------|----------------------------------------------------------------------------------------------------|
| 🔆 🕂 AND 🖉 😑 🕸 💷 OR » NOT » 🐉 🙆 🔐 IST 🐲 » 🚓 🕪 I »                                                                                                    |                                                                                                    |
| Output Al                                                                                                    | Input                                                                                                  |
| Business Process Attributes<br>ShoppingCat<br>JohnsonOTD.JOHNSON_PETSSelectAll.Input<br>or output<br>or owcount<br>or rowCount<br>or FET_TYPE<br>Storc_AVAIL<br>O PET_DESCRIPTION<br>O PET_DESCRIPTION<br>O PET_PRICE<br>O TET_NAME<br>O PET_PRICE<br>TETM_ID<br>O PETSSelectAll.Fault<br>O PETSSelectAll.Fault<br>O PETSSELECTAL | Business Process Attributes ∰<br>JohnsonOTD.JOHNSON_PETSSelectAll.Input<br>input<br>→ whereClause<br>→ |
| BusinessProcess3                                                                                                    |                                                                                                    |

The figure below shows the definition of the output for the SelectAll operation. For each row selected during the operation, the shopping cart shows the columns of those rows as defined here.

#### Figure 27 SelectAll Output

| Transformation Designer                                                                                                    |
|----------------------------------------------------------------------------------------------------|
| + AND / == 糸 != OR > NOT > 加 @ @ CSI ++ > ++ > ++ > ++ > ++ > -+ ++ > -+ ++ ++ > -+ ++ ++ ++ ++ ++ > -+ ++ ++ ++ ++ ++ ++ ++ > -+ ++ ++ ++ ++ ++ ++ ++ ++ ++ ++ ++ ++                                                                                                    |
| Output All Input All                                                                                                    |
| Business Process Attributes<br>Business Process Attributes<br>Business Process<br>Business Process<br>Busines |

### 6.2.3 SelectMultiple

The input to a SelectMultiple operation is the number of rows to be selected and a where() clause. The number of rows indicates how many rows the SelectMultiple operation returns. The where() clause defines to which criteria rows must adhere to be returned.

The figure below shows a sample eInsight Business Process using the SelectMultiple operation. In this process, the SelectMultiple operation returns the first two rows where the ITEM\_ID matches the selected ITEM\_ID to the shopping cart.

#### Figure 28 SelectMultiple Sample Business Process

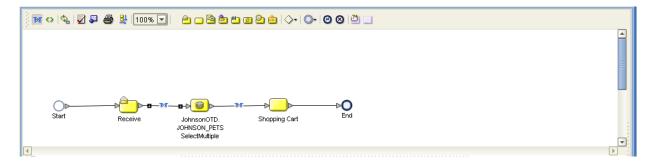

The figure below shows the definition of the number of rows and where() clause input for the SelectMultiple operation. You could also use an empty string for example item=ID=' '.

| Transformation Designer                           | : <mark>5] ೋ » ≄ » ⊮] »</mark>                                                                                       | Input All                 |
|---------------------------------------------------|----------------------------------------------------------------------------------------------------|---------------------------|
| Generation Control D.JOHNSON_PETSSelectMultiple.0 | ing-literal<br>EM_D="<br>string1<br>string2<br>return string<br>return string-literal<br>""<br>string-literal<br>'2' | Businas Process Attibutes |
| BusinessProcess3                                  |                                                                                                    |                           |

Figure 29 SelectMultiple Input

The figure below shows the definition of the output for the SelectMultiple operation. For each row selected during the operation, the shopping cart shows the columns of those rows as defined here.

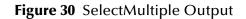

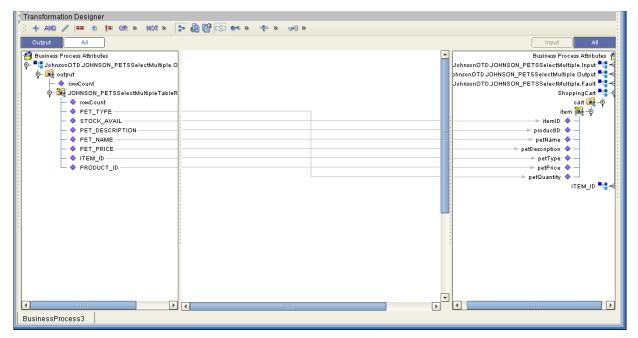

# 6.2.4 SelectOne

The input to a SelectOne operation is a where() clause. The where() clause defines to which criteria rows must adhere to be selected for the operation. In the SelectOne operation, the first row that fits the criteria is returned.

The figure below shows a sample eInsight Business Process using the SelectOne operation. In this process, the SelectOne operation returns the first row where the ITEM\_ID matches the specified ITEM\_ID to the shopping cart.

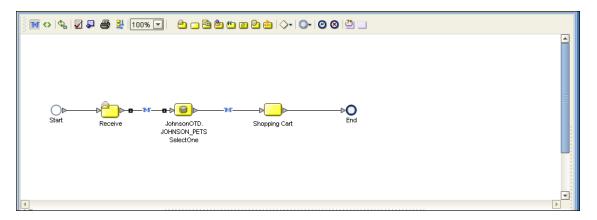

Figure 31 SelectOne Sample Business Process

The figure below shows the definition of the where() clause for the SelectOne operation.

Figure 32 SelectOne Input

| Transformation Designer                       |                     |                                        |
|-----------------------------------------------|---------------------|----------------------------------------|
| [ 🗄 🕂 AND 🥒 💷 🕷 != OR » NOT » 📑               | 🔒 😭 🔝 🕶 » 🛛 🌴 » 🔎 » |                                        |
| Output All                                    |                     | Input All                              |
| 省 Business Process Attributes                 | ▲<br>▲              | Business Process Attribu               |
| ShoppingCart                                  | SI string-literal   | JohnsonOTD.JOHNSON_PETSSelectOne.Input |
| ∲- <sup>■</sup> ta ITEM_ID                    | TEM ID-"            | input 尾 :<br>► whereClause ♦ –         |
|                                               | string1             | where chause                           |
| 🕴 💁 📲 JohnsonOTD.JOHNSON_PETSSelectOne.Output | → string2           | 1                                      |
| 💁 📲 JohnsonOTD.JOHNSON_PETSSelectOne.Fault    | return string       | 8                                      |
|                                               | string1             | 6                                      |
|                                               | string2             |                                        |
|                                               | "" return string    |                                        |
|                                               |                     | E                                      |
|                                               |                     | 6                                      |
|                                               |                     |                                        |
|                                               |                     |                                        |
|                                               |                     |                                        |
|                                               |                     |                                        |
|                                               |                     |                                        |
|                                               |                     |                                        |
|                                               |                     |                                        |
| BusinessProcess3                              |                     |                                        |

The figure below shows the definition of the output for the SelectOne operation. For the first row selected during the operation, the shopping cart shows the columns of that row as defined here.

#### Figure 33 SelectOne Output

| + 440     = *     = *     + 440     Input     Al         Cutput     Al            • Output     Al            • Output     Al            • Output     Al            • Output     Al            • Output     Al            • Output     Al            • Output     Al            • Output              • Output              • Output              • Output            • Output                                                                                                    | Transformation Designer                              |                                                                                                    |  |  |
|----------------------------------------------------------------------------------------------------|------------------------------------------------------|----------------------------------------------------------------------------------------------------|--|--|
| Business Process Attributes<br>Definition of the process Attributes<br>Definition of the process Attributes<br>Def                                       | 3 + AND / == 赤 != OR » NOT » 🌗 🎒 😰 (5) 👓 » 💠 » (川) » |                                                                                                    |  |  |
| ShoppingCat<br>ShoppingCat<br>Sh | Output All                                           | Input All                                                                                                    |  |  |
| BusinessProcess3                                                                                                    |                                                      | ShoppingCat<br>at at at at at at at a second second |  |  |

## 6.2.5 Insert

The Insert operation inserts a row. The input to an Insert operation is a where() clause. The where() clause defines to which criteria rows must adhere to be selected for the operation. In the Insert operation, the first row that fits the criteria is returned.

The figure below shows a sample eInsight Business Process using the Insert operation. In this process, the operation inserts a new row into the database to accommodate a new item provided by a vendor.

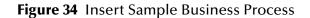

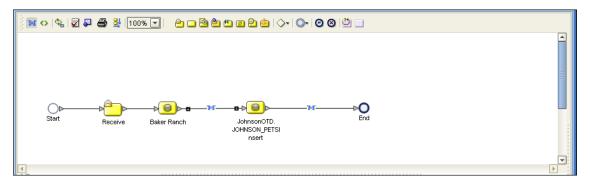

The figure below shows the definition of the input for the Insert operation.

#### Figure 35 Insert Input

| Image: Second Static Second Static Second                                                                                                    | Transformation Designer                                                                                                    |                                                                                                    |
|----------------------------------------------------------------------------------------------------|----------------------------------------------------------------------------------------------------|----------------------------------------------------------------------------------------------------|
| Usiness Process Attributes     Business Process Attributes       ShoppingCat     JohnsonOTD JOHNSON_PETSSelectOne.input       JohnsonOTD JOHNSON_PETSSelectOne.fault     PET_TYPE       JohnsonOTD JOHNSON_PETSIsset.output     PET_PROSENTION       JohnsonOTD JOHNSON_PETSIsset.output     PET_PROSENTION       JohnsonOTD JOHNSON_PETSIsset.output     PET_PROSENTION       JohnsonOTD JOHNSON_PETSIsset.output     PET_PROSENTION       JohnsonOTD JOHNSON_PETSIsset.output     PET_PROSENTION       JohnsonOTD JOHNSON_PETSIsset.output     PET_PROSENTION       JohnsonOTD JOHNSON_PETSIsset.output     PET_PROSENTION       JohnsonOTD JOHNSON_PETSIsset.output     PET_PROSENTION       JohnsonOTD JOHNSON_PETSIsset.output     PET_PROSENTION       JohnsonOTD JOHNSON_PETSIsset.output     PET_PROSENTION       PetType     PetType       PetType     PetType       PetOustib     PetType       PetOustib     PetType       PetOustib     PetType       PetPrice     PetPrice       PetPrice     PetPrice       PetPrice     PetPrice       PetPrice     PetPrice       PetPrice     PetPrice       PetPrice     PetPrice       PetPrice     PetPrice       PetPrice     PetPrice                                                                                                    | /3 + AND / == 参 != OR > NOT > 🐉 💩 🗐 🕼 🕼 🕼 🕄 👐 > 🕂 > HI >                                                                                                    |                                                                                                    |
| ShoppingCat<br>JohnsonOTD_JOHNSON_PETSSelectOne.Input<br>JohnsonOTD_JOHNSON_PETSselectOne.fault<br>JohnsonOTD_JOHNSON_PETSneet.loput<br>JohnsonOTD_JOHNSON_PETSneet.loput<br>JohnsonOTD_JOHNSON_PETSneet.loput<br>BakerRanch<br>G at<br>G tem<br>D petVame<br>D petVame<br>D | Output                                                                                                    | Input All                                                                                                    |
| BusinessProcess3                                                                                                    | ShoppingCatt ShoppingCatt Sho | Johnson OTD. JOHNSON_PET Sinsert. Input<br>input<br>PET_TYPE<br>PET_TYPE<br>PET_DESCRIPTION<br>PET_NAME<br>PET_PRICE<br>ITEM_ID<br>ITEM_ID |
|                                                                                                    |                                                                                                    |                                                                                                    |

The figure below shows the output of the Insert operation, which is a status indicating the number of rows created.

Figure 36 Insert Output

| Transformation Designer       |                           | · · · · · · · · · · · · · · · · · · ·   |
|-------------------------------|---------------------------|-----------------------------------------|
| 🔆 🕂 AND 🦯 == 🕸 💷 OR » NOT »   | > @ @ t\$1 +> > ++ > ++ > |                                         |
| Output All                    |                           | Input All                               |
| 省 Business Process Attributes |                           | Business Process Attribute              |
|                               |                           | ShoppingCart 🎴 🗧                        |
| o- 🙀 output                   |                           | JohnsonOTD.JOHNSON_PETSSelectOne.Input  |
| 🗆 🔷 status                    |                           | JohnsonOTD.JOHNSON_PETSSelectOne.Output |
|                               |                           | JohnsonOTD.JOHNSON_PETSSelectOne.Fault  |
|                               |                           | JohnsonOTD.JOHNSON_PETSInsert.Input     |
|                               |                           | JohnsonOTD.JOHNSON_PETSInsert.Output    |
|                               |                           | JohnsonOTD.JOHNSON_PETSInsert.Fault     |
|                               |                           | BakerRanch                              |
|                               |                           |                                         |
|                               |                           |                                         |
|                               |                           |                                         |
|                               |                           |                                         |
|                               |                           |                                         |
|                               |                           |                                         |
|                               |                           |                                         |
|                               |                           |                                         |
|                               |                           |                                         |
|                               |                           |                                         |
|                               |                           |                                         |
|                               |                           |                                         |
|                               |                           |                                         |
|                               |                           |                                         |
|                               |                           |                                         |
|                               |                           |                                         |
| BusinessProcess3              |                           |                                         |

# 6.2.6 Update

The Update operation updates rows that fit certain criteria defined in a where() clause.

The figure below shows a sample eInsight Business Process using the Update operation. In this process, the operation updates the ITEM\_ID for all items with a certain name to ESR\_6543.

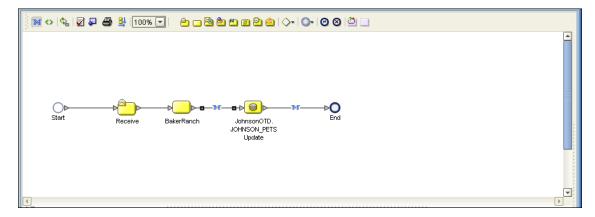

Figure 37 Update Sample Business Process

The figure below shows the definition of the where() clause for the Update operation.

Figure 38 Update Input

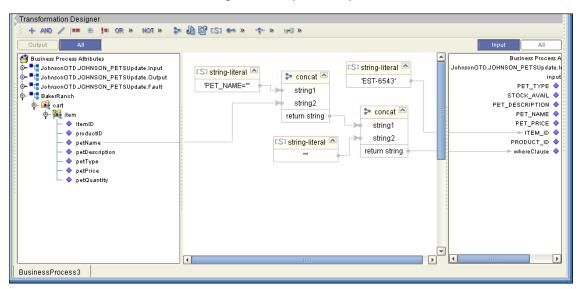

The figure below shows the output of the Update operation, which is a status indicating the number of rows updated.

#### Figure 39 Update Output

| Transformation Designer                                                                                                    |                          | 1          |
|----------------------------------------------------------------------------------------------------|--------------------------|------------|
| 🔆 🕂 AND 🥒 💷 🚓 🏣 OR » NOT » 💲                                                                                                    | • 🔒 📴 🕼 👐 🔶 👾 » 🚽 »      |            |
| Output All                                                                                                    | Input                    | All        |
| 🚰 Business Process Attributes                                                                                                    | Business Pro             | ocess Attr |
| Interpretation of the second second secon | ohnsonOTD.JOHNSON_PETSU  | pdate.Inp  |
| o- 🚅 output                                                                                                    |                          | input 🞑    |
| 🖵 🔷 rowCount                                                                                                    | PET_TYF                  |            |
|                                                                                                    | STOCK_AVA                |            |
|                                                                                                    | PET_DESCRIPTIO           |            |
|                                                                                                    | PET_NAM                  |            |
|                                                                                                    | PET_PRIC                 |            |
|                                                                                                    | PRODUCT                  |            |
|                                                                                                    | whereClau                |            |
|                                                                                                    | InsonOTD.JOHNSON_PETSUpd | -          |
|                                                                                                    | ohnsonOTD.JOHNSON PETSUp |            |
|                                                                                                    |                          | akerRand   |
|                                                                                                    |                          |            |
|                                                                                                    |                          |            |
|                                                                                                    |                          |            |
|                                                                                                    |                          |            |
|                                                                                                    |                          |            |
|                                                                                                    |                          |            |
|                                                                                                    |                          |            |
|                                                                                                    |                          | ►          |
| BusinessProcess3                                                                                                    |                          |            |

# 6.2.7 Delete

The Delete operation deletes rows that match the criteria defined in a where() clause. The output is a status of how many rows where deleted.

The figure below shows a sample eInsight Business Process using the Delete operation. In this process, the operation deletes rows with a certain product ID from the shopping cart.

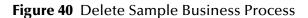

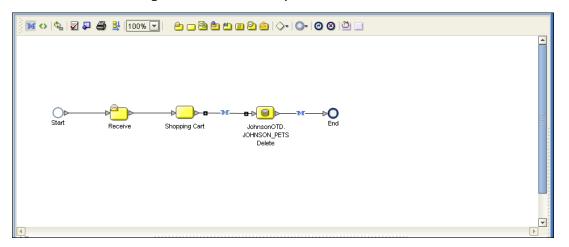

The figure below shows the definition of the where() clause for the Delete operation.

#### Figure 41 Delete Input

| Transformation Designer                                                                                                    |                                                                                                    |                                                                                        |
|----------------------------------------------------------------------------------------------------|----------------------------------------------------------------------------------------------------|----------------------------------------------------------------------------------------|
| 🔆 🕂 AND 🥒 💷 🕷 🚛 OR » NOT »                                                                                                    | 🏞 💩 📴 ISI 🕶 » 🕂 » 내 »                                                                                                    |                                                                                        |
| Output All                                                                                                    |                                                                                                    | Input All                                                                              |
| Business Process Attributes JohnsonOTD_JOHNSON_PETSDelete.Input JohnsonOTD_JOHNSON_PETSDelete.Output ShoppingCart oart time titem titem titem petDescription petDype petPrice petQuantity | CS: string-literal<br>PRODUCT_ID=" string2 return string string1 string2 return string " " " " " " " " " " " " " " " " " " " | Business Process Attribute<br>JohnsonOTD.JOHNSON_PETSDelete.Input<br>input whereClause |
| BusinessProcess3                                                                                                    |                                                                                                    | <u> </u>                                                                               |

The figure below shows the output of the Delete operation, which is a status indicating the number of rows deleted.

Figure 42 Delete Output

| Transformation Designer                                                                                                    |                     |                                                                                                    |
|----------------------------------------------------------------------------------------------------|---------------------|----------------------------------------------------------------------------------------------------|
| 🔆 🕂 AND 🥒 💷 🛞 💷 OR » NOT »                                                                                                    | 🎾 🙆 📴 🕼 🐲 » 🔶 » 🕪 » |                                                                                                    |
| Output All                                                                                                    |                     | Input All                                                                                                    |
| Business Process Attributes<br>Source of the second to JOHNSON_PETSDelete.Output<br>Comparison of the second test of the second test of test of test of |                     | Business Process Attributes<br>sonOTD_JOHNSON_PETSDelete.Input<br>nOTD_JOHNSON_PETSDelete.Output<br>sonOTD_JOHNSON_PETSDelete.Fault<br>ShoppingCat |
| BusinessProcess3                                                                                                    | 4                   | 4                                                                                                    |

# 6.3 Using the Sample Project in eGate

To import the sample project **Syb\_JCE\_Sample.zip** follow the instructions given in **Importing the Sample Project** on page 32.

# 6.3.1. Working with the Sample Project in eGate

This sample project selects the EMP\_NO, LAST\_NAME, FIRST\_NAME, RATE, LAST\_UPDATE, RATE and the columns from the table db\_employee and publishes the record to an output file.

The data used for this projects is within a table called db\_employees. The table contains the following columns:

| Table 2 Sample project data |                        |           |             |
|-----------------------------|------------------------|-----------|-------------|
| Column Name                 | Mapping Data Type      |           | Data Length |
| EMP_NO                      | employee_no            | integer   | 10          |
| LAST_NAME                   | employee_Iname varchar |           | 30          |
| FIRST_NAME                  | employee_fname varchar |           | 30          |
| LAST_UPDATE                 | update_date            | timestamp | 16          |
| RATE                        | rate                   | float     | 53          |

| Table 2 | Sample project data |
|---------|---------------------|
|---------|---------------------|

The sample project consists of an input file containing data that is passed into a collaboration and out to the database from which data is retrieved and passed back into the collaboration and then to an output file.

*Note:* Outbound database eWays are available when using a JCE Collaboration. To poll the database, you must use the Scheduler.

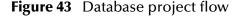

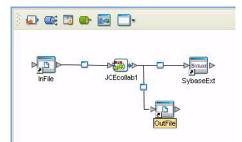

To work with the sample project, follow the instructions given in the *eGate Tutorial*.

# 6.3.2. Configuring the eWays

The sample uses an inbound and an outbound File eWay as well as an outbound eWay. To configure the sample projects eWays, use the follwing information. For additional information on the eWay properties, see **Setting the eWay Properties in the Connectivity Map** on page 10.

To configure the Inbound File eWay:

- 1 On the Connectivity Map canvas, double click the eWay icon located between the **InFile** and **Service1 (JCECollab1)**.
- 2 On the resulting **Templates** window, select **Inbound File eWay** and click **OK**.
- 3 On the **Properties** window, enter the appropriate configurations for the Inbound File eWay. See the *File eWay User's Guide* for information on how to specifically configure the File eWay. For this sample, the default settings are used.
- 4 When you have completed your selections, click **OK**.

To configure the Outbound SybaseExt eWay:

- 1 On the Connectivity Map canvas, double click the eWay icon located between the **Service1 (JCECollab1)** and **SybaseExt** database.
- 2 On the resulting **Templates** window, select **Outbound SybaseExt** and click **OK**.
- 3 On the Properties window, enter the appropriate configurations for the Outbound Sybase eWay and click **OK**. See **Setting the Properties in the Outbound eWay** on page 10. For this sample, the default settings are used.
- 4 When you have completed your selections, click **OK**.

To configure the Outbound File eWay:

- 1 On the Connectivity Map canvas, double click the eWay icon located between **Service1 (JCECollab1)** and **OutFile** eWay.
- 2 On the resulting **Templates** window, select **Outbound File eWay** and click **OK**.
- 3 On the **Properties** window, enter the appropriate configurations for the Outbound File eWay. See the *File eWay User's Guide* for information on how to specifically configure the File eWay. For this sample, change the Directory field to **<valid path to the directory where the output file will be stored>**. The Output File Name to **Output1.dat**. For the remaining parameters, the default settings are used.
- 4 When you have completed your selections, click **OK**.

# 6.3.3. Creating the Environment Profile

To review the components of the Sample project, there is an Inbound and an Outbound File eWay, an eWay, and a Service.

To create the external environment for the Sample project:

5 On the Environment Explorer, highlight and right-click the eWay profile. Select Properties. Enter the configuration information required for your Outbound eWay. See Setting the Properties in the Outbound eWay Environment on page 15.

# 6.3.4 **Deploying a Project**

To deploy a project, please see the "eGate Integrators User's Guide".

# 6.3.5. Running the Sample

For instruction on how to run the Sample project, see the *eGate Tutorial*.

Once the process has completed, the Output file in the target directory configured in the Outbound File eWay will contain all records retrieved from the database in an .xml format.

# 6.4 **Common DataType Conversions**

| Sybase Server<br>Data Type | OTD/Java Data<br>Type | Methods to Use                                                       | Sample Data       |
|----------------------------|-----------------------|----------------------------------------------------------------------|-------------------|
| BigInt                     | Long                  | Long:<br>java.lang.Long.parseLong(String)                            | 123               |
| Int                        | Int                   | Integer:<br>java.lang.Integer.parseInt(String)                       | 123               |
| tinyInt                    | Byte                  | Byte:<br>java.lang.Byte.parseByte(String)                            | 123               |
| SmallInt                   | Short                 | Short:<br>java.lang.Short.parseShort(String)                         | 123               |
| Number                     | BigDecimal            | Call a NewConstructor<br>BigDecimal:<br>java.math.BigDecimal(String) | 145.78            |
| Decimal                    | BigDecimal            | Call a NewConstructor<br>BigDecimal:<br>java.math.BigDecimal(String) | 145.78            |
| Bit                        | Boolean               | Boolean:<br>java.lang.Boolean.getBoolean(Strin<br>g)                 | true or false     |
| Real                       | Float                 | Float:<br>java.lang.Foat.parseFloat(String)                          | 3468.494          |
| Float                      | Double                | Double:<br>java.lang.Double.parseDouble(Stri<br>ng)                  | 3468.494          |
| Money                      | BigDecimal            | Call a NewConstructor<br>BigDecimal:<br>java.math.BigDecimal(String) | 2456.95           |
| Smallmoney                 | BigDecimal            | Call a NewConstructor<br>BigDecimal:<br>java.math.BigDecimal(String) | 2456.95           |
| Smalldatetime              | TimeStamp             | TimeStamp:<br>java.sql.TimeStamp.valueOf(String)                     | 2003-09-28        |
|                            |                       |                                                                      | 11:35:00          |
| Timestamp                  | Binary                | N/A (Used by the Database<br>Internally)                             | N/A               |
| DateTime                   | TimeStamp             | Date:<br>java.sql.TimeStamp.valueOf(String)                          | 2003-09-28        |
|                            |                       |                                                                      | 11:35:42          |
| Varchar                    | String                | Direct Assign                                                        | Any<br>Characters |

| Sybase Server<br>Data Type | OTD/Java Data<br>Type | Methods to Use                         | Sample Data       |
|----------------------------|-----------------------|----------------------------------------|-------------------|
| Char                       | String                | Direct Assign                          | Any<br>Characters |
| Text                       | String                | Direct Assign                          | Any<br>Characters |
| Binary(1)                  | Byte[]                | String:<br>java.lang.String.getBytes() | 0 or 1            |

# 6.5 Using OTDs with Tables, Views, and Stored Procedures

Tables, Views, and Stored Procedures are manipulated through OTDs. Common operations include insert, delete, update, and query.

# 6.5.1 The Table

A table OTD represents a database table. It consists of fields and methods. Fields correspond to the columns of a table while methods are the operations that you can apply to the OTD. This allows you to perform query, update, insert, and delete SQL operations in a table.

By default, the Table OTD has UpdatableConcurrency and ScrollTypeForwardOnly. The type of result returned by the select() method can be specified using:

- SetConcurrencytoUpdatable
- SetConcurrencytoReadOnly
- SetScrollTypetoForwardOnly
- SetScrollTypetoScrollSensitive
- SetScrollTypetoInsensitive

The methods should be called before executing the select() method. For example,

```
getDBEmp().setConcurToUpdatable();
getDBEmp().setScroll_TypeToScrollSensitive();
getDBEmp().getDB_EMPLOYEE().select("");
```

# The Query Operation

To perform a query operation on a table

- 1 Execute the **select()** method with the "**where**" clause specified if necessary.
- 2 Loop through the ResultSet using the **next()** method.
- 3 Process the return record within a **while()** loop.

For example:

```
package SelectSales;
```

```
public class Select
{
    public com.stc.codegen.logger.Logger logger;
    public com.stc.codegen.alerter.Alerter alerter;
   public void receive(
com.stc.connector.appconn.file.FileTextMessage
input, com.stc.connector.appconn.file.FileApplication
FileClient_1,db_employee.Db_employeeOTD
db_employee_1,employeedb.Db_employee employeedb_db_employee_1 )
    throws Throwable
    {
        //@map:Db_employee.select(Text)
        db_employee_1.getDb_employee().select( input.getText() );
        //while
        while (db_employee_1.getDb_employee().next()) {
            //@map:Copy EMP_NO to Employee_no
            employeedb_db_employee_1.setEmployee_no(
java.lang.Integer.toString(
db_employee_1.getDb_employee().getEMP_NO() ) );
            //@map:Copy LAST_NAME to Employee_lname
            employeedb_db_employee_1.setEmployee_lname(
db_employee_1.getDb_employee().getLAST_NAME() );
            //@map:Copy FIRST_NAME to Employee_fname
            employeedb_db_employee_1.setEmployee_fname(
db_employee_1.getDb_employee().getFIRST_NAME() );
            //@map:Copy RATE to Rate
            employeedb_db_employee_1.setRate(
java.lang.Double.toString(
db_employee_1.getDb_employee().getRATE() ) );
            //@map:Copy LAST_UPDATE to Update_date
            employeedb_db_employee_1.setUpdate_date(
db_employee_1.getDb_employee().getLAST_UPDATE().toString() );
        }
        //@map:Copy employeedb_db_employee_1.marshalToString to
Text
        FileClient_1.setText(
employeedb_db_employee_1.marshalToString() );
        //@map:FileClient_1.write
        FileClient_1.write();
    }
}
```

## **The Insert Operation**

To perform an insert operation on a table

- 1 Execute the **insert()** method. Assign a field.
- 2 Insert the row by calling insertRow()

This example inserts an employee record.

```
//DB EMPLOYEE.insert
       Table_OTD_1.getDB_EMPLOYEE().insert();
//Copy EMP_NO to EMP_NO
   insert_DB_1.getInsert_new_employee().setEmployee_no(
   java.lang.Integer.parseInt(
    employeedb_with_top_db_employee_1.getEmployee_no() ) );
//@map:Copy Employee_lname to Employee_Lname
   insert_DB_1.getInsert_new_employee().setEmployee_Lname(
   employeedb_with_top_db_employee_1.getEmployee_lname() );
//@map:Copy Employee_fname to Employee_Fname
   insert_DB_1.getInsert_new_employee().setEmployee_Fname(
   employeedb_with_top_db_employee_1.getEmployee_fname() );
//@map:Copy java.lang.Float.parseFloat(Rate) to Rate
   insert_DB_1.getInsert_new_employee().setRate(
   java.lang.Float.parseFloat(
   employeedb_with_top_db_employee_1.getRate() ) );
//@map:Copy java.sql.Timestamp.valueOf(Update_date) to Update_date
   insert_DB_1.getInsert_new_employee().setUpdate_date(
   java.sql.Timestamp.valueOf(
   employeedb_with_top_db_employee_1.getUpdate_date() ) );
//@map:Insert Row
  Table_OTD_1.getDB_EMPLOYEE().insertRow();
//Table_OTD_1.commit
   Table_OTD_1.commit();
}
```

# The Update Operation

To perform an update operation on a table

- 1 Execute the **update()** method.
- 2 Using a while loop together with **next()**, move to the row that you want to update.
- 3 Assign updating value(s) to the fields of the table OTD
- 4 Update the row by calling **updateRow()**.

```
//SalesOrders_with_top_SalesOrders_1.unmarshalFromString(Text)
SalesOrders_with_top_SalesOrders_1.unmarshalFromString(
input.getText() );
//SALES_ORDERS.update("SO_num =99")
DB_sales_orders_1.getSALES_ORDERS().update( "SO_num ='01'" );
//while
while (DB_sales_orders_1.getSALES_ORDERS().next()) {
//Copy SalesOrderNum to SO_num
DB_sales_orders_1.getSALES_ORDERS().setSO_num(
SalesOrders_with_top_SalesOrders_1.getSalesOrderNum() );
//Copy CustomerName to Cust_name
DB_sales_orders_1.getSALES_ORDERS().setCust_name(
SalesOrders_with_top_SalesOrders_1.getCustomerName() );
```

```
//Copy CustomerPhone to Cust_phone
DB_sales_orders_1.getSALES_ORDERS().setCust_phone(
SalesOrders_with_top_SalesOrders_1.getCustomerPhone() );
//SALES_ORDERS.updateRow
DB_sales_orders_1.getSALES_ORDERS().updateRow();
}
//DB_sales_orders_1.commit
DB_sales_orders_1.commit();
}
```

# The Delete Operation

To perform a delete operation on a table

1 Execute the **delete()** method.

In this example DELETE an employee.

```
//DB_EMPLOYEE.delete("EMP_NO = '".concat(EMP_NO).concat("'"))
Table_OTD_1.getDB_EMPLOYEE().delete( "EMP_NO = '".concat(
    employeedb_with_top_db_employee_1.getEMP_NO() ).concat( "'" ) );
//DB_EMPLOYEE.commit
DB_EMPLOYEE.commit();
}
```

# 6.5.2 The Stored Procedure

A Stored Procedure OTD represents a database stored procedure. Fields correspond to the arguments of a stored procedure while methods are the operations that you can apply to the OTD. It allows you to execute a stored procedure. Remember that while in the Collaboration Editor you can drag and drop nodes from the OTD into the Collaboration Editor.

## **Executing Stored Procedures**

The OTD represents the Stored Procedure "LookUpGlobal" with two parameters, an inbound parameter (INLOCALID) and an outbound parameter

(OUTGLOBALPRODUCTID). These inbound and outbound parameters are generated by the DataBase Wizard and are represented in the resulting OTD as nodes. Within the Transformation Designer, you can drag values from the input parameters, execute the call, collect data, and drag the values to the output parameters.

Below are the steps for executing the Stored Procedure:

- 1 Specify the input values.
- 2 Execute the Stored Procedure.
- 3 Retrieve the output parameters if any.

#### For example:

package Storedprocedure;

```
public class sp_jce
```

{ public com.stc.codegen.logger.Logger logger; public com.stc.codegen.alerter.Alerter alerter; public void receive( com.stc.connector.appconn.file.FileTextMessage input, com.stc.connector.appconn.file.FileApplication FileClient\_1,employeedb.Db\_employee employeedb\_with\_top\_db\_employee\_1,insert\_DB.Insert\_DBOTD insert\_DB\_1 ) throws Throwable { 11 @map:employeedb\_with\_top\_db\_employee\_1.unmarshalFromString(Text) employeedb\_with\_top\_db\_employee\_1.unmarshalFromString( input.getText() ); //@map:Copy java.lang.Integer.parseInt(Employee no) to Employee\_no insert\_DB\_1.getInsert\_new\_employee().setEmployee\_no( java.lang.Integer.parseInt( employeedb\_with\_top\_db\_employee\_1.getEmployee\_no() ) ); //@map:Copy Employee\_lname to Employee\_Lname insert\_DB\_1.getInsert\_new\_employee().setEmployee\_Lname( employeedb\_with\_top\_db\_employee\_1.getEmployee\_lname() ); //@map:Copy Employee\_fname to Employee\_Fname insert\_DB\_1.getInsert\_new\_employee().setEmployee\_Fname( employeedb\_with\_top\_db\_employee\_1.getEmployee\_fname() ); //@map:Copy java.lang.Float.parseFloat(Rate) to Rate insert\_DB\_1.getInsert\_new\_employee().setRate( java.lang.Float.parseFloat( employeedb with top db employee 1.getRate() ) ); //@map:Copy java.sql.Timestamp.valueOf(Update\_date) to Update\_date insert DB 1.getInsert new employee().setUpdate date( java.sql.Timestamp.valueOf( employeedb\_with\_top\_db\_employee\_1.getUpdate\_date() ) ); //@map:Insert\_new\_employee.execute insert\_DB\_1.getInsert\_new\_employee().execute(); //@map:insert\_DB\_1.commit insert\_DB\_1.commit(); //@map:Copy "procedure executed" to Text FileClient 1.setText( "procedure executed" ); //@map:FileClient\_1.write FileClient\_1.write(); } }

# Manipulating the ResultSet and Update Count Returned by Stored Procedure

For Stored Procedures that return ResultSets and Update Count, the following methods are provided to manipulate the ResultSet:

- enableResultSetOnly
- enableUpdateCountsOnly
- enableResultSetandUpdateCounts
- resultsAvailable
- next
- getUpdateCount
- available

Sybase stored procedures do not return records as ResultSets, instead, the records are returned through output reference cursor parameters. Reference Cursor parameters are essentially ResultSets.

The **resultsAvailable()** method, added to the OTD, simplifies the whole process of determining whether any results, be it update Counts or ResultSets, are available after a stored procedure has been executed. Although JDBC provides three methods (**getMoreResults()**, **getUpdateCount()**, and **getResultSet()**) to access the results of a stored procedure call, the information returned from these methods can be quite confusing to the inexperienced Java JDBC programmer and they also differ between vendors. You can simply call **resultsAvailable()** and if Boolean true is returned, you can expect either a valid Update Count when **getUpdateCount()** is called and/or the next ResultSet has been retrieved and made available to one of the ResultSet nodes defined for the Stored Procedure OTD, when that node's **available()** method returns true.

Frequently, Update Counts information that is returned from a Stored Procedures is insignificant. You should process returned ResultSet information and avoid looping through all of the Update Counts. The following three methods control exactly what information should be returned from a stored procedure call. The **enableResultSetsOnly()** method, added to the OTD allows only ResultSets to be returned and thus every **resultsAvailable()** called only returns Boolean true if a ResultSet is available. Likewise, the **enableUpdateCountsOnly()** causes **resultsAvailable()** to return true only if an Update Count is available. The default case of **enableResultSetsAndUpdateCount()** method allows both ResultSets and Update Counts to be returned.

Collaboration usability for a Stored Procedure ResultSet

The Column data of the ResultSets can be dragged-and-dropped from their OTD nodes to the Business Rules. Below is a code snippet that can be generated by the Collaboration Editor:

```
// resultsAvailable() will be true if there's an update count and/or a
result set available.
// note, it should not be called indiscriminantly because each time
the results pointer is
// advanced via getMoreResults() call.
while (getSPIn().getSpS_multi().resultsAvailable())
```

```
{
    // check if there's an update count
    if (getSPIn().getSpS_multi().getUpdateCount() > 0)
    {
        logger.info("Updated
"+getSPIn().getSpS_multi().getUpdateCount()+" rows");
    }
// each result set node has an available() method (similar to OTD's)
that tells the user
// whether this particular result set is available. note, JDBC does
support access to
// more than one result set at a time, i.e., cannot drag from 2
distinct result sets
// simultaneously
    if (getSPIn().getSpS_multi().getNormRS().available())
    while (getSPIn().getSpS_multi().getNormRS().next())
    logger.info("Customer Id =
"+getSPIn().getSpS_multi().getNormRS().getCustomerId());
    logger.info("Customer Name =
"+getSPIn().getSpS_multi().getNormRS().getCustomerName());
    if (getSPIn().getSpS_multi().getDbEmployee().available())
    while (getSPIn().getSpS_multi().getDbEmployee().next())
    logger.info("EMPNO =
"+getSPIn().getSpS_multi().getDbEmployee().getEMPNO());
    logger.info("ENAME =
"+getSPIn().getSpS_multi().getDbEmployee().getENAME());
    logger.info("JOB =
"+getSPIn().getSpS_multi().getDbEmployee().getJOB());
    logger.info("MGR =
"+getSPIn().getSpS_multi().getDbEmployee().getMGR());
    logger.info("HIREDATE =
"+getSPIn().getSpS_multi().getDbEmployee().getHIREDATE());
    logger.info("SAL =
"+getSPIn().getSpS_multi().getDbEmployee().getSAL());
    logger.info("COMM =
"+getSPIn().getSpS_multi().getDbEmployee().getCOMM());
   logger.info("DEPTNO =
"+getSPIn().getSpS_multi().getDbEmployee().getDEPTNO());
    }
}
```

*Note: resultsAvailable() and available() cannot be indiscriminately called because each time they move ResultSet pointers to the appropriate locations.* 

After calling "**resultsAvailable(**)", the next result (if available) can be either a **ResultSet** or an **UpdateCount** if the default "**enableResultSetsAndUpdateCount(**)" was used.

Because of limitations imposed by some DBMSs, it is recommended that for maximum portability, all of the results in a ResultSet object should be retrieved before OUT parameters are retrieved. Therefore, you should retrieve all ResultSet(s) and update counts first followed by retrieving the OUT type parameters and return values.

The following list includes specific ResultSet behavior that you may encounter:

• The method **resultsAvailable()** implicitly calls **getMoreResults()** when it is called more than once. You should not call both methods in your java code. Doing so may

result in skipped data from one of the ResultSets when more than one ResultSet is present.

- The methods **available()** and **getResultSet()** can not be used in conjunction with multiple ResultSets being open at the same time. Attempting to open more the one ResultSet at the same time closes the previous ResultSet. The recommended working pattern is:
  - Open one Result Set, ResultSet\_1 and work with the data until you have completed your modifications and updates. Open ResultSet\_2, (ResultSet\_1 is now closed) and modify. When you have completed your work in ResultSet\_2, open any additional ResultSets or close ResultSet\_2.
- If you modify the ResultSet generated by the Execute mode of the Database Wizard, you need to assure the indexes match the stored procedure. By doing this, your ResultSet indexes are preserved.

Generally, getMoreResults does not need to be called. It is needed if you do not want to use our enhanced methods and you want to follow the traditional JDBC calls on your own.

# 6.6 Alerting and Logging

eGate provides an alerting and logging feature. This allows monitoring of messages and captures any adverse messages in order of severity based on configured severity level and higher. To enable Logging, please see the *eGate Integrator User's Guide*.

# Index

# A

Add Prepared Statements 27

# С

ClassName 11 Configuring eWay Connections 10 Connect to Database 21

# D

Database Wizard 20 DatabaseName 15, 18 DataSourceName 15 Delimiter 16 Description 11, 16 driver class, JDBC 11 DriverProperties 16

# E

eWay properties 10

# Η

host system requirements 7

# 

Inbound Environment Properties Database 18 Password 18 PortNumber 18 ServerName 19 User 19 Inbound Properties Pollmilliseconds 14 PreparedStatement 14 InitialPoolSize 12

# J

JDBC driver class 11

# L

LoginTimeOut 12

# M

MaxIdleTime 12 MaxPoolSize 12 MaxStatements 12 MinPoolSize 13

# Ν

NetworkProtocol 13

## 0

**Outbound Environment Properties** DatabaseName 15 DataSourceName 15 Delimiter 16 Description 16 **DriverProperties 16** Password 16 PortNumber 17 ServerName 17 User 17 **Outbound Properties** ClassName 11 **Description 11** InitialPoolSize 12 LoginTimeOut 12 MaxIdleTime 12 MaxPoolSize 12 MaxStatements 12 MinPoolSize 13 NetworkProtocol 13 PropertyCycle 13 RoleName 13

# Р

Password 16, 18 Pollmilliseconds 14 PortNumber 17, 18 PreparedStatement 14 Properties of the eWay creating 10 Property settings, Inbound Pollmilliseconds 14 PreparedStatement 14 Property settings, Inbound Environment Database 18 Password 18

PortNumber 18 ServerName 19 User 19 Property settings, Outbound ClassName 11 **Description 11** InitialPoolSize 12 LoginTimeOut 12 MaxIdleTime 12 MaxPoolSize 12 MaxStatements 12 MinPoolSize 13 NetworkProtocol 13 PropertyCycle 13 RoleName 13 Property settings, Outbound Environment DatabaseName 15 DataSourceName 15 Delimiter 16 Description 16 DriverProperties 16 Password 16 PortNumber 17 ServerName 17 User 17 PropertyCycle 13

#### R

requirements host system 7 RoleName 13

## S

Select Database Objects 21 Select Procedures 25 Select Table/Views 22 Select Wizard Type 20 ServerName 17, 19 Setting 10 SQL Server eWay Database Wizard 20

## U

User 17, 19